## **Imprimindo PDF em formato Booklet por linha de comando**

As distribuições Linux normalmente possuem algumas ferramentas que combinadas podem ter resultados muito bons. Para imprimir um arquivo PDF em formato Booklet (o famoso "Livreto"), por exemplo, você pode fazer da seguinte forma:

**Para gerar um PDF Booklet com nome Saida.pdf a partir de um arquivo PDF com nome Entrada.pdf, com tamanho A4**

pdftops -level3 Entrada.pdf -paperw 420 -paperh 595 - | psbook | psnup -2 - W5.8in -H8.3in | ps2pdf - Saida.pdf

**Para gerar um PDF Booklet com nome Saida.pdf a partir de um arquivo PDF com nome Entrada.pdf, com tamanho Carta**

```
pdftops -level3 Entrada.pdf -paperw 396 -paperh 612 - | psbook | psnup -2 -
W5.5in -H8.5in | ps2pdf - Saida.pdf
```
Depois para imprimir o arquivo gerado também em linha de comando:

## **Imprimindo o seu Booklet em A4**

```
lpr -PImpressora -o PageSize=A4 -o Duplex=DuplexTumble -o MediaType=Auto
Saida.pdf
```
**Imprimindo o seu Booklet em Carta**

```
lpr -PImpressora -o PageSize=Letter -o Duplex=DuplexTumble -o MediaType=Auto
Saida.pdf
```
Basicamente o que é feito nesses comandos é que ele gera um arquivo PostScript com tamanho reduzido baseado no seu PDF original, então ele reordena as páginas para ficar no jeito para o booklet, então ele coloca duas páginas lado a lado no tamanho de metade de uma página e por fim ele cria um novo PDF com o resultado.

Na hora de imprimir, ele diz o tamanho e tipo do papel e também pede para fazer frente e verso virando na borda menor (que no caso é o lado maior do Booklet).

From: <https://wiki.ime.usp.br/> - **Wiki da Rede IME** Permanent link: **[https://wiki.ime.usp.br/tutoriais:imprimindo\\_pdf\\_em\\_formato\\_booklet\\_por\\_linha\\_de\\_comando?rev=1409252684](https://wiki.ime.usp.br/tutoriais:imprimindo_pdf_em_formato_booklet_por_linha_de_comando?rev=1409252684)** Last update: **2019-03-15 10:03**

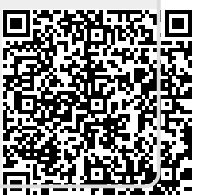